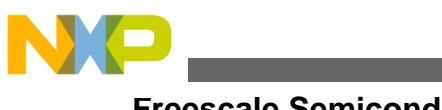

Application Note Rev. 0, 01/2010

# **Wireless Serial Link Driver on 2.4 GHz**

**by: Pavel Krenek, Application Engineering Roznov CSC, Czech Republic**

# <span id="page-0-0"></span>**1 Introduction**

This application note describes the software device driver for the MC1319x, MC1320x, MC1321x transceivers, and how it can be integrated and used in an application on the HCS08 and ColdFire V1 families of MCUs. This driver must be used only for the peer to peer transparent data transfer (example of communication: Sensor – Actator, Sensor – PC, and PC – PC).

The base of this data transfer is half-duplex communication between two MCUs using a Freescale 802.15.4 transceiver. This driver was built to work with HC(S)08 and ColdFire V1 families and can easily be adapted to almost any processor core. The data transfer supports an asynchronous acknowledged protocol that can be modified by the user to non-acknowledged protocol. Full source code and example applications are available on www.freescale.com.

The driver may be configured to run on any  $HC(S)08$  and ColdFire MCUs. You can specify different timer channels and I/O pins on the MCU allowing flexibility in the application design.

Features of the driver include:

- Low power, bi-directional RF communication link
- Configurable statically for frequency band, net number, device ID, and packet ID
- Configurable acknowledge or non-acknowledge protocol
- Transmit and receive variable length messages with up to 110 bytes data
- Compatible with MC1319x, MC1320x, and MC1321x

© Freescale Semiconductor, 2009 – . All rights reserved.

#### **Contents**

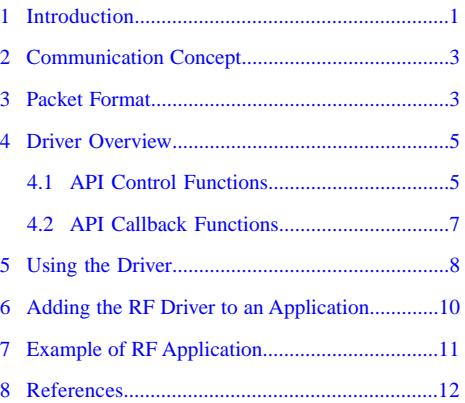

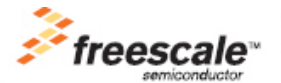

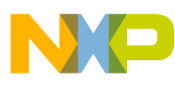

#### **Introduction**

• Compatible with 8-bit Freescale MCU families HC08, HCS08, and the 32-bit Freescale MCU family ColdFire V1

Examples of using the driver is shown in the following three figures:

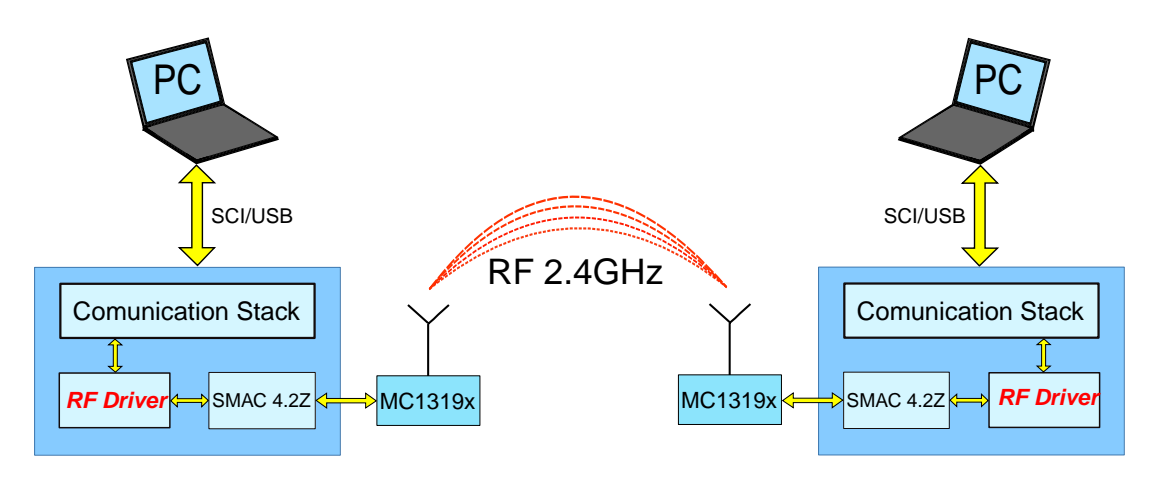

**Figure 1. Example of communication between PC–PC**

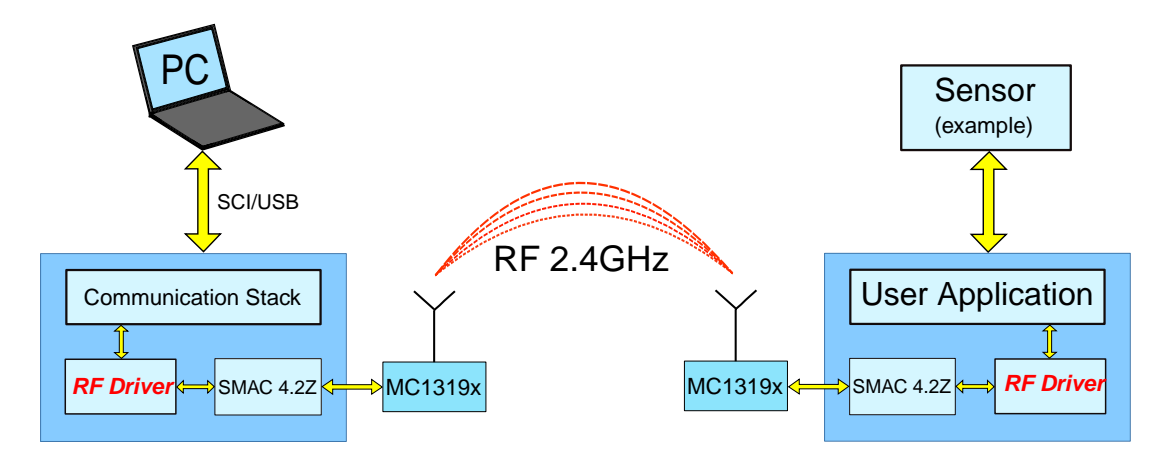

**Figure 2. Example of communication between PC–Sensor**

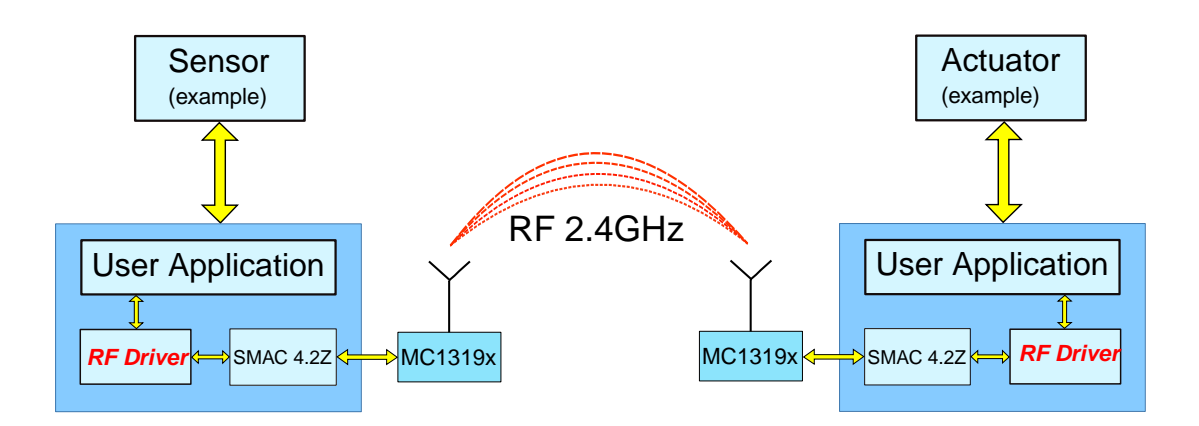

**Figure 3. Example of communication between Sensor–Actuator**

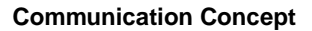

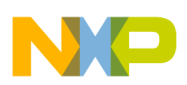

# <span id="page-2-0"></span>**2 Communication Concept**

The Freescale 802.15.4 transceiver can support communication on the 16 channels in the 2.4 GHz band. The RF driver can be used in an application requiring two-way communication or flexible allocation of transmitter and receiver roles that can be changed dynamically.

# <span id="page-2-1"></span>**3 Packet Format**

The driver supports sending messages in the following format. First is a netnum in the packet structure that is used for identification of a specific network (for example, more application with the RF communication). The command is used for sending required messages in the packet (data, handshake, acknowledge, and non-acknowledge). The packet ID is used for recognizing the sequence of a specific packet. The packet format is shown in the following table.

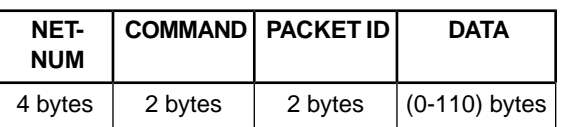

#### **Table 1. Packet structure**

NETNUM—A unique number of network for communication between two connected devices. This number must be the same for both communicating devices.

COMMAND—The command represents information about the type of sending packet.

• DATA—This command is used to send data. The maximum size of the data in the packet is 110 bytes. The driver supports sending unlimited data. The command is defined in the header file as a character ASCII 'D'.

#define RF\_COMM\_CMD\_DATA 'D'

• HANDSHAKE—This command is used to search and to connect with the opposite device. One of the devices begins to send periodically handshake packets and then waits for an answer from the other device. This process is repeated with time delays until the devices are connected. The command is defined in the header file as ASCII character 'H'.

#define RF\_COMM\_CMD\_HANDSHAKE 'H'

• ACK—This command ACK (acknowledge) is used for confirmation of a received (handshake or data) message from the other device. The command is defined in the header file as ASCII character 'A'.

#define RF\_COMM\_CMD\_ACK 'A'

• NACK—The receive side sends this command when it processes an operation and is not ready to receive the next data. The command is defined in the header file as ASCII character 'N'.

#define RF\_COMM\_CMD\_NACK 'N'

PACKET ID—Is a unique number of tx packets. This number serves for receiving the correct data packet and sending the correct acknowledge. This number is incremented in every cycle and guarantees correctly receiving the messages

DATA—Contains the actual message sent, up to 110 data bytes

The following three figures show possible states of communication between the devices.

The first figure, [Figure 4](#page-3-0) shows connecting Device I. to the Device II. by using the handshake packet.

<span id="page-3-0"></span>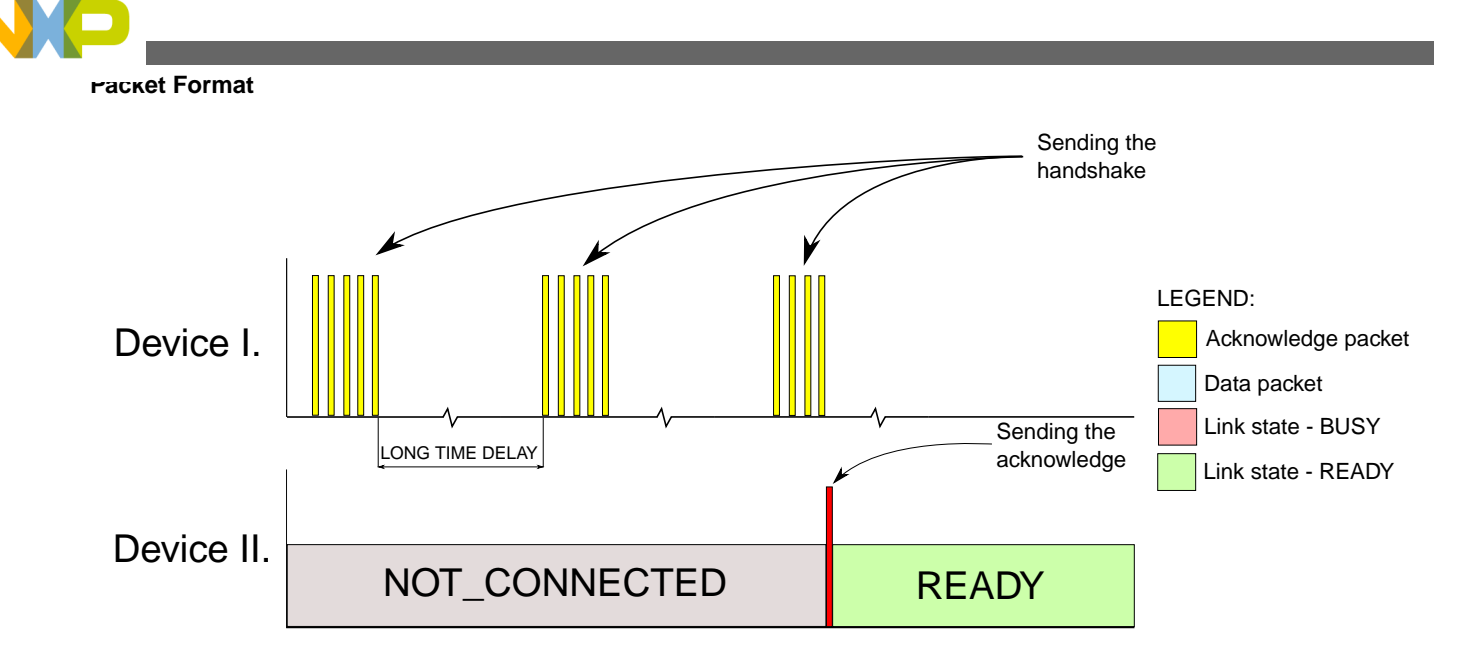

#### **Figure 4. Illustration of the synchronization between two devices**

<span id="page-3-1"></span>The second figure, [Figure 5](#page-3-1) shows a sending data packet and receiving the acknowledge packet between the devices.

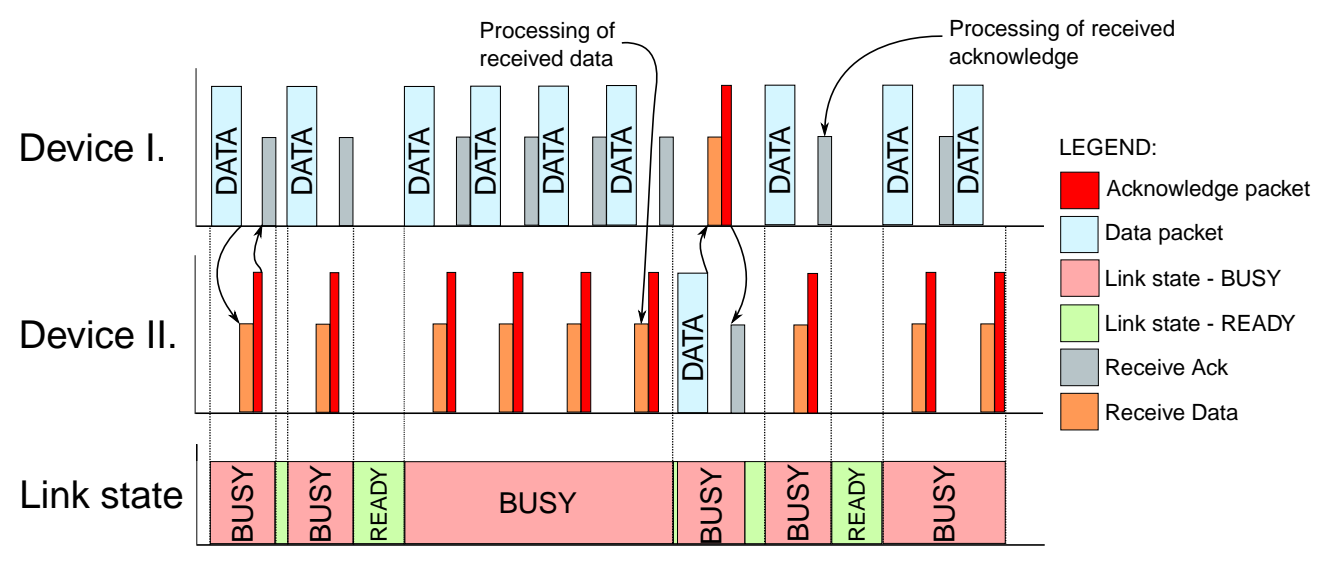

### **Figure 5. Illustration of two-way data transfer with actual link states**

The third figure, [Figure 6](#page-4-2) shows the feature of the drive that can delay receiving the message by using the non-acknowledge packet.

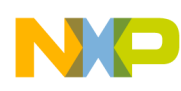

#### **Driver Overview**

<span id="page-4-2"></span>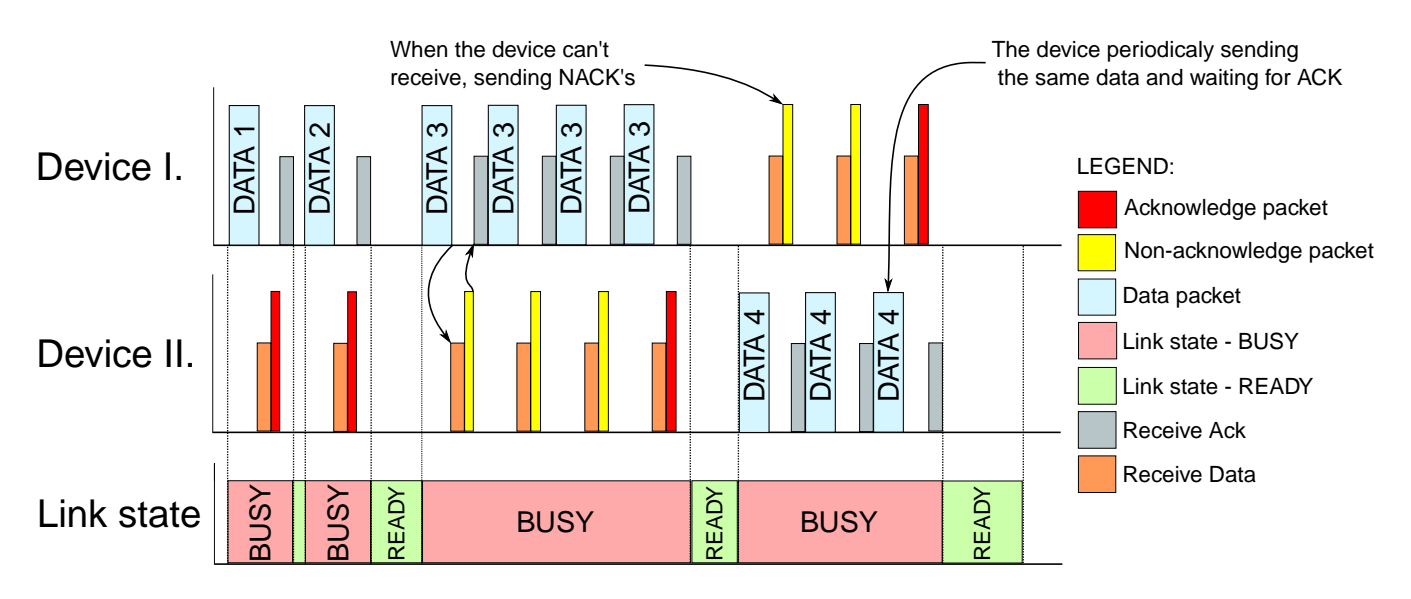

#### <span id="page-4-0"></span>**Figure 6. Illustration of two-way data transfer with a non-acknowledge protocol feature**

### **4 Driver Overview**

The driver is supplied in four C code files: rf\_comm.c, rf\_comm.h, rf\_com\_cfg.h, and rf\_comm\_private.h. This driver is configured by making selections of the specific request in file rf\_com\_cfg.h. This high level RF\_comm driver primary uses the low level SMAC function, for more details refer to the user guide *Simple Media Access Controller* (SMAC).

The internal functions are located in file rf comm.c. The description of the internal driver function is shown in the table below.

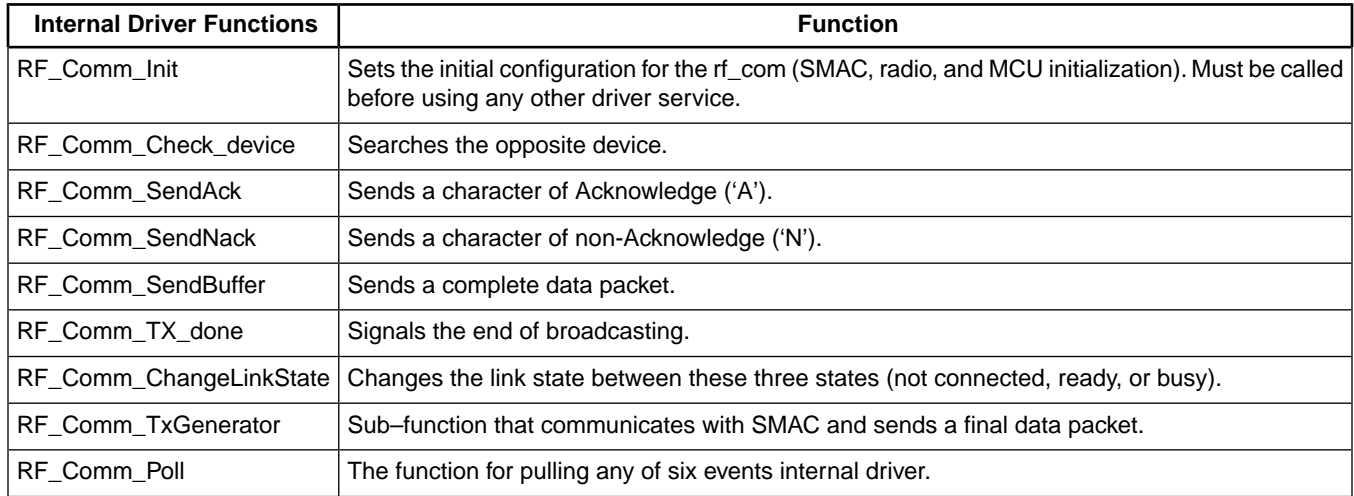

#### **Table 2. Description of the internal function**

### <span id="page-4-1"></span>**4.1 API Control Functions**

This section describes the structure and behavior of the API control functions (RF\_Comm\_Init, RF\_Comm\_TxBuff, RF\_Comm\_TxBuffFlush, and RF\_Comm\_TxBuffPending). The main feature is communication between the user application and the RF driver core. These functions are available for the user and must be implemented in the main program. The API control functions are described in detail in the following chapters. The structure of the callback functions is shown in [Figure 7](#page-5-0)

#### **Wireless Serial Link Driver on 2.4 GHz, Rev. 0, 01/2010**

.

<span id="page-5-0"></span>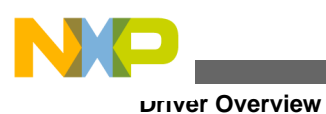

RF\_COMM DRIVER USER APPLICATION Initialization (hw&sw) Send Buffer **Buffer** Flush Buffer Pending RF\_Comm\_Tx Buff RF:Comm\_Tx **BuffFlush** RF\_Comm\_Init RF\_Comm\_Tx **BuffPending** 

### **Figure 7. Architecture control functions**

# **4.1.1 RF\_Comm\_Init**

Syntax:

• void RF\_Comm\_Init(void);

Parameters:

• None

Return:

• None

Description:

• Consists of complete initialization (MCU, radio, and TX packet global SMAC). This function then changes the link state to NOT\_CONNECTED and initializes the internal timer (Timer\_init). The event check device is called at the end of the function and begins searching the other device.

### **4.1.2 RF\_Comm\_TxBuff**

Syntax:

• byte RfComm\_TxBuff(byte \*ptr\_data,byte len);

Return:

• len—Number of free bytes in the RF buffer

Parameters:

- ptr\_data—Start address of data
- len—Length of data
- If the link state is not ready or the data buffer is not free, this function then returns to a value of 0. If the link state is ready this function then copies data from the start address (byte \*ptr\_data) to a specific address in the data buffer. Then called is function RfComm\_TxBuffFlush, this buffer is sent and cleared.

### **4.1.3 RF\_Comm\_TxBuffFlush**

Syntax:

• byte RfComm\_TxBuffFlush(void);

Parameters:

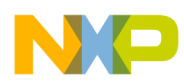

• None

Return:

• If the link state is not ready it returns to 0 otherwise it returns to 1.

Description:

• This function calls the RF\_Comm\_ChangeLinkState and changes the actual link state to BUSY. The value Packet\_ID is incremented for sending the next buffer. The maximum attempt to send a buffer is set up to 20 (MAX\_SEND\_BUFFER\_CNT = 20).

### **4.1.4 RF\_Comm\_TxBuffPending**

Syntax:

• byte RfComm TxBuffPending(void);

Parameters:

• None

Return:

• Return free size of RF buffer

<span id="page-6-0"></span>Description:

• This function is only for information about free size in the RF buffer.

# **4.2 API Callback Functions**

<span id="page-6-1"></span>This section describes the structure and behavior of API callback functions. The callback functions represent direct input to the main user application and are used together with API control functions. One of these functions is used for signaling the internal link state and the second for data received. The callbacks are defined and can be modified in file RF\_comm\_cfg.h. The structure of the callback functions is shown in [Figure 8](#page-6-1) .

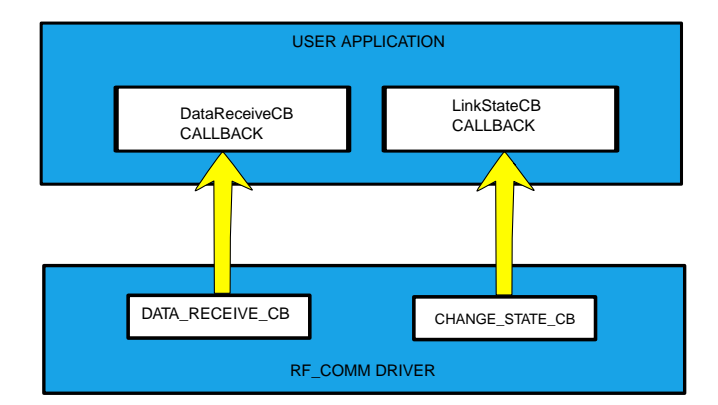

**Figure 8. Architecture of callback functions**

### **4.2.1 RF\_Comm\_LinkStateChangeCB**

Syntax:

• void RfComm\_LinkStateChangedCB(LINK\_STATE new\_state);

Parameters:

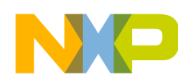

#### **Using the Driver**

• new state—Internal RF driver link state, which can be in state NOT\_CONNECTED, READY, or BUSY. This type of variable (new\_state) is enumerated LINK\_STATE and defined as three states (NOT\_CONNECTED, READY, and BUSY).

Description:

• Is called by the RF driver if any changing of link state occurs. Supports callback function to the main user application and informs about changing actual link state. This feature is used for other peripheral communications (USB, SCI, and so on.).

### **4.2.2 RF\_Comm\_DataReceivedCB**

Syntax:

```
• void RfComm_DataReceiveCB(byte * ptr_receive_buffer, byte length);
```
Parameters:

• ptr\_receive\_buffer—Pointer shows where the first address is in the receive buffer length—Length of received data

Description:

<span id="page-7-0"></span>• Is called by the RF driver, if any data is received. For data receiving in the main driver, this callback function uses internal SMAC function MCPSDataIndication. All settings and properties are set in the user configuration header file rf com cfg.h.

# **5 Using the Driver**

### **5.1 General Conversion**

The driver includes two configuration header files.

One of these files:

rf\_comm\_cfg.h

Is used for setting features and parameters of the main transfer. For example, acknowledged a non–acknowledged transfer, receive CB, link state CB, and timer. This file is available for user application.

The second header file:

rf\_comm\_pr.h

Provides the information about the packet structure and a list of used events, defines, functions, and so on. This file must not be modified by the user. For more information refer to Section 3 .

### **5.2 Setup and Initialization**

Before the driver can be used some initial set up is necessary. This service is performed in the RF\_Comm\_Init. Consequently, the function RF\_Comm\_Init must be called before using any other driver service. After the driver has been initialized the messages can be sent or received and any function can be used. This initialization function must be used only in the user application. The following code blocks show a typical structure of the driver initialization.

```
void RF_Comm_LinkStateChangedCB(LINK_STATE new_state)
{
```

```
 // user declaration
}
```

```
void RF_Comm_DataReceiveCB(byte * ptr_receive_buffer,byte length)
{
   // user declaration
}
void main(void) 
{ 
  RF_Comm_Init(); // initialization 
 EnableInterrupts;
  for(i;) {
     RF_Comm_Poll();
      __RESET_WATCHDOG(); /* feeds the dog */
 } 
}
```
The core of the RF\_Comm driver is created by the function RF\_Comm\_Poll. This function is an internal state machine that can process defined events. The driver consists of six events and these events are defined in the header file RF\_Comm\_private.h:

| Num. | <b>EVENT</b>           | <b>VALUE</b> | <b>CALLED FUNCTION</b> |
|------|------------------------|--------------|------------------------|
| 1.   | EVENT_TXDONE           | 0x01         | RF_Comm_TX_done()      |
| 2.   | EVENT_INIT             | 0x02         | RF Comm Init()         |
| 3.   | EVENT_SEND_ACK         | 0x04         | RF_Comm_SendAck()      |
| 4.   | EVENT SEND BUFF        | 0x08         | RF_Comm_SendBuffer()   |
| 5.   | EVENT_SEND_NACK   0x10 |              | RF_Comm_SendNack()     |
| 6.   | EVENT_CHECK            | 0x20         | RF_Comm_Check_device() |

**Table 3. Description of the events**

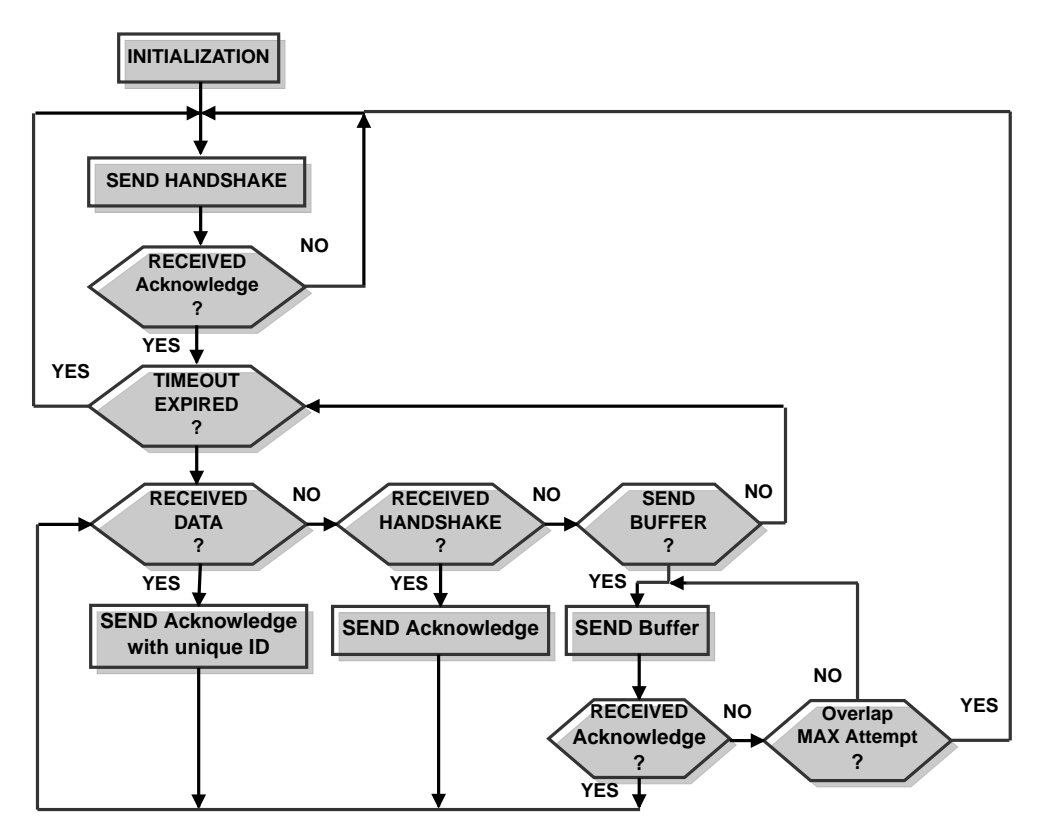

**Figure 9. Structure of acknowledge communication protocol**

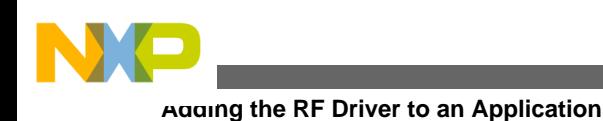

# <span id="page-9-0"></span>**6 Adding the RF Driver to an Application**

To add the RF driver to an application:

- 1. Copy the files rf comm.c, rf comm.h, rf com cfg.h and rf comm private.h to the source directory used for the project.
- 2. Add the rf\_comm.c, rf\_comm.h, rf\_com\_cfg.h, and rf\_comm\_private.h driver files to the project. In CodeWarrior, right click on **Sources folder**, then select **Add Files**.
- 3. Add the line #include rf\_comm.h to the main application program file.
- 4. Add the following callback functions to the main application:
	- void RF Comm\_LinkStateChangedCB (LINK\_STATE new\_state);
	- byte RF Comm\_DataReceiveCB (byte \* ptr\_receive\_buffer,byte length);

```
void RfComm_LinkStateChangedCB(LINK_STATE new_state)
{ 
  /* add the sequence of source code that will respond to a change of the link state here 
*/ 
}
/* WHEN DATA RECEIVE OCCURS IT IS CALLED, CALLBACK IN THE MAIN PROGRAM */
byte RfComm_DataReceiveCB(byte * ptr_receive_buffer,byte length)
 {
   /* add the sequence of source code that will process the received data here (example: 
sending over USB or SCI, etc.) */
  }
```
5. Add the function RF\_Comm\_Poll() to the main application, the example is shown in the following block. This function must be implemented in each project that uses the RF driver. This function creates the main state machine of the RF driver.

```
void main(void) {
   MCU_Init(); // set up the requested clock on the MCU
   RfComm_Init(); // initialization of the Radio module 
   LED_INIT_MACRO 
   EnableInterrupts;
  for(i;\{RfComm_Poll(); /* internal state machine of the RF driver (must be 
                  implemented in the main function) */
     /*INCLUDE APPLICATION CODE HERE*/
     RESET WATCHDOG();
 } 
}
```
6. Modify rf\_com\_cfg.h to define the parameters required by the application. In this file, the timers and features of the wireless data transfer (acknowledge or no–acknowled transfer) are defined. The example of configuration rf\_com\_cfg.h file is shown in the following code block.

```
/* THIS SECTION IS TO SET–UP FEATURES FOR TRANSFER */
#define UNSUPPORTED 0
#define SUPPORTED 1
#define DATA_ACK_RECEIVE SUPPORTED /* ACKNOWLEDGE OR NO-ACKNOWLEDGE TRANSFER - feature
 for receive section */
#define DATA_ACK_SEND SUPPORTED /* ACKNOWLEDGE OR NO-ACKNOWLEDGE TRANSFER - feature
 for transmit section */
/* name of receive callback in main.c */
#define DATA_RECEIVE_CB RfComm_DataReceiveCB 
/* name of Link state callback in file main.c */
```

```
#define RFCOMM_CHANGE_STATE_CB RfComm_LinkStateChangedCB 
#define RFC_TIMER_INIT {(void)TPM2SC;\
                      TPM2CNT = 0; \ TPM2SC = TPM2SC_TOIE_MASK | TPM2SC_CLKSA_MASK | TPM2SC_PS_MASK;\
                      TPM2MOD = 4688; /* 25ms time base*/ \
 }
#define RFC_CLEAR_TOF { (void)TPM2SC;\
                     TPM2SC_TOF = 0;\rangle }
#define RFC_TIMER_CNT TPM2CNT
#define RFC_DEBUG_ID 'T'
```
<span id="page-10-0"></span>The files are now added to the project and ready to begin using the RF driver.

# **7 Example of RF Application**

This example uses the file rf\_comm\_cfg.h. The configuration is shown in the following code block and has been configured to run on the ZSTAR3 USB stick.

```
#include "rf_comm.h" // include the header RF driver's header file
void RfComm_LinkStateChangedCB(LINK_STATE new_state)
{
   // insert requested source code here 
}
byte RfComm_DataReceiveCB(byte * ptr_receive_buffer, byte length)
{
     insert requested source code here
}
void main(void) 
{
     USB_Init(); // enable D+ pull up, configure RESET & 3.3V reg.
    LED_INIT_MACRO // Init LEDs
     USB_Enable();
   EnableInterrupts; // Enable USB only
   while (configready==0) // wait for USB ready
     COPCTL = 0; RfComm_Init(); // initialization of the RF module 
  for(i; j) // infinite cycle
 {
   RfComm_Poll(); // internal state machine
     __RESET_WATCHDOG(); /* feeds the dog */
\rightarrow}
```
The example for using control functions is shown in next code block. This implementation is for the HC08JW32 with a USB 2.0 module, and the combination of USB drivers with an RF driver creates a half duplex serial transfer over a wireless 2.4GHz. This is one of many variants where the driver can be used.

```
void USB_RxReadyCB2(uchar cnt) // call-back function for the USB driver
{
  switch(RfComm_GetLinkState()) /* switch condition with signalization of link 
                               state */ 
 {
    case READY: // if link state READY
      if(RF_Comm_TxBuffPending() > cnt)
      {
```
**References**

```
 RF_Comm_TxBuff(EP2_BASE_ADR, cnt); 
        if((cnt<16) || (RfComm_TxBuffPending() < 16)) 
\{RF_Comm_TxBuffFlush(); // transmit the data packet by function Flush }
 }
       AckUsbData(); \frac{1}{2} // send the acknowledgement
 } 
      else
\{RF_Comm_TxBuffFlush(); \qquad // transmit the data packet
      usb length = cnt;
 }
      break;
    case BUSY: // if link state BUSY 
     usb length = cnt;
      break;
    }
}
```
The following code block shows an example of using call-back function LinkState in the main program.

```
void RF_Comm_LinkStateChangedCB(LINK_STATE new_state)
{
  if(new_state != NOT_CONNECTED)
 {
   LED2 = LEDON; \frac{1}{2} // if the link state is not NOT_CONNECTED LED2 = ON
 }
  else
   {
    LED2 = LEDOFF; // if the link state is NOT_CONNECTED or BUSY LED2 = OFF 
   }
}
```
The following code block shows an example of using call-back function DataReceive in the main program. This short example can send received data to the PC through the USB.

```
byte RF_Comm_DataReceiveCB(byte * ptr_receive_buffer, byte length)
{
  if(USB_TxBuffPending3()) /* Function returns number of bytes pending in user return
(1); buffer */ else
 {
    USB_TxBuff(ptr_receive_buffer, length); /* Function copy data from user buffer
   return (0); to EP bufer */
 }
}
```
# <span id="page-11-0"></span>**8 References**

For more information see the devices reference manuals and the documents listed in the following table.

#### **Table 4. References**

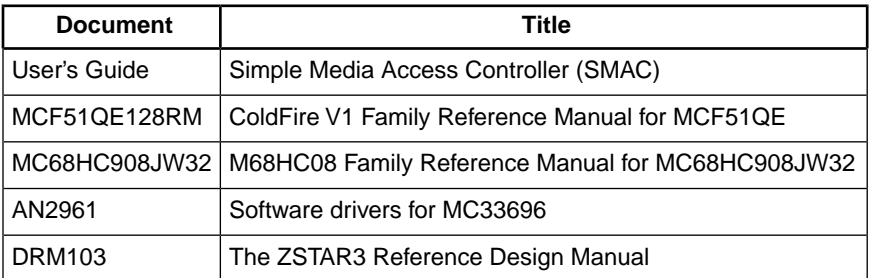

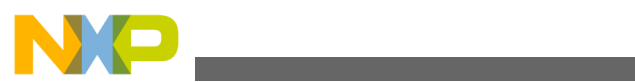

#### **References**

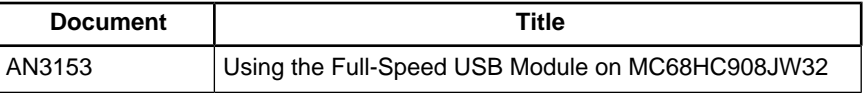

#### *How to Reach Us:*

**Home Page:** www.freescale.com

**Web Support:** http://www.freescale.com/support

#### **USA/Europe or Locations Not Listed:**

Freescale Semiconductor Technical Information Center, EL516 2100 East Elliot Road Tempe, Arizona 85284 +1-800-521-6274 or +1-480-768-2130 www.freescale.com/support

#### **Europe, Middle East, and Africa:**

Freescale Halbleiter Deutschland GmbH Technical Information Center Schatzbogen 7 81829 Muenchen, Germany +44 1296 380 456 (English) +46 8 52200080 (English) +49 89 92103 559 (German) +33 1 69 35 48 48 (French) www.freescale.com/support

#### **Japan:**

Freescale Semiconductor Japan Ltd. **Headquarters** ARCO Tower 15F 1-8-1, Shimo-Meguro, Meguro-ku, Tokyo 153-0064 Japan 0120 191014 or +81 3 5437 9125 support.japan@freescale.com

#### **Asia/Pacific:**

Freescale Semiconductor China Ltd. Exchange Building 23F No. 118 Jianguo Road Chaoyang District Beijing 100022 China +86 10 5879 8000 support.asia@freescale.com

#### *For Literature Requests Only:*

Freescale Semiconductor Literature Distribution Center 1-800-441-2447 or +1-303-675-2140 Fax: +1-303-675-2150 LDCForFreescaleSemiconductor@hibbertgroup.com

Information in this document is provided solely to enable system and sofware implementers to use Freescale Semiconductors products. There are no express or implied copyright licenses granted hereunder to design or fabricate any integrated circuits or integrated circuits based on the information in this document.

Freescale Semiconductor reserves the right to make changes without further notice to any products herein. Freescale Semiconductor makes no warranty, representation, or guarantee regarding the suitability of its products for any particular purpose, nor does Freescale Semiconductor assume any liability arising out of the application or use of any product or circuit, and specifically disclaims any liability, including without limitation consequential or incidental damages. "Typical" parameters that may be provided in Freescale Semiconductor data sheets and/or specifications can and do vary in different applications and actual performance may vary over time. All operating parameters, including "Typicals", must be validated for each customer application by customer's technical experts. Freescale Semiconductor does not convey any license under its patent rights nor the rights of others. Freescale Semiconductor prodcuts are not designed, intended, or authorized for use as components in systems intended for surgical implant into the body, or other applications intended to support or sustain life, or for any other application in which failure of the Freescale Semiconductor product could create a situation where personal injury or death may occur. Should Buyer purchase or use Freescale Semiconductor products for any such unintended or unauthorized application, Buyer shall indemnify Freescale Semiconductor and its officers, employees, subsidiaries, affiliates, and distributors harmless against all claims, costs, damages, and expenses, and reasonable attorney fees arising out of, directly or indirectly, any claim of personal injury or death associated with such unintended or unauthorized use, even if such claims alleges that Freescale Semiconductor was negligent regarding the design or manufacture of the part.

RoHS-compliant and/or Pb-free versions of Freescale products have the functionality and electrical characteristics as their non-RoHS-complaint and/or non-Pb-free counterparts. For further information, see http://www.freescale.com or contact your Freescale sales representative.

For information on Freescale's Environmental Products program, go to http://www.freescale.com/epp.

Freescale™ and the Freescale logo are trademarks of Freescale Semiconductor, Inc. All other product or service names are the property of their respective owners.

© Freescale Semiconductor, Inc.2009. All rights reserved.

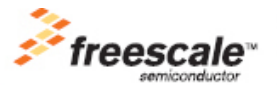